### INCENTIVARE RAPPORTO STUDENTE- STUDENTE

Come valuti, nel complesso, la didattica a distanza eseguita durante QUESTO primo semestre dal tuo CdL?

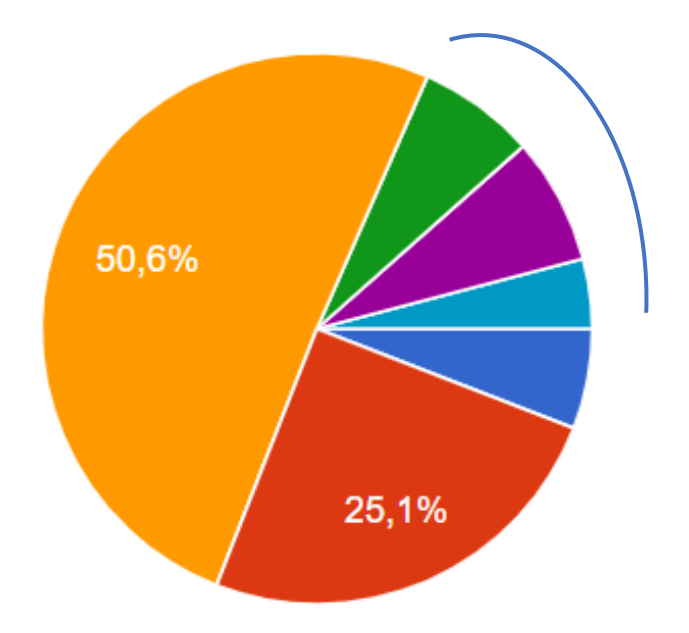

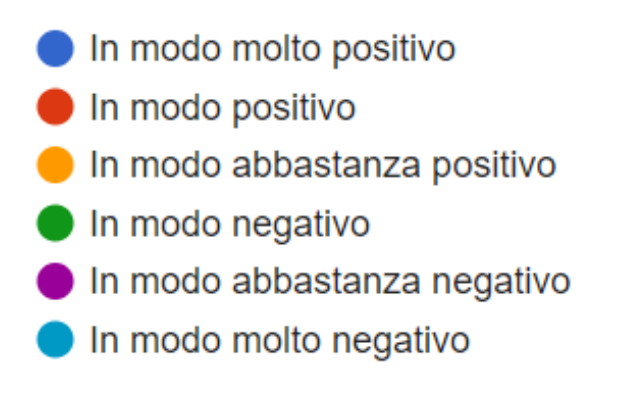

Nelle materie che frequenti tramite video-lezioni sincrone, i docenti utilizzano breakout rooms (Sessioni interattive, divisione in sottogruppi)?

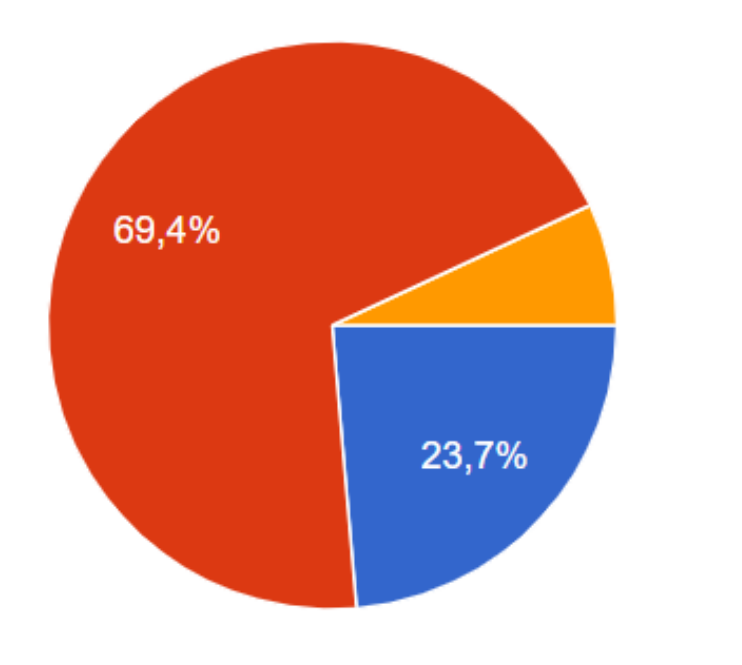

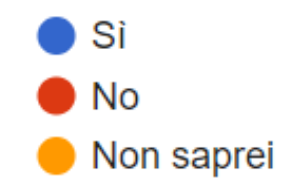

Se hai mai seguito una lezione dove sono state utilizzate le breakout rooms, che effetto credi diano alla didattica?

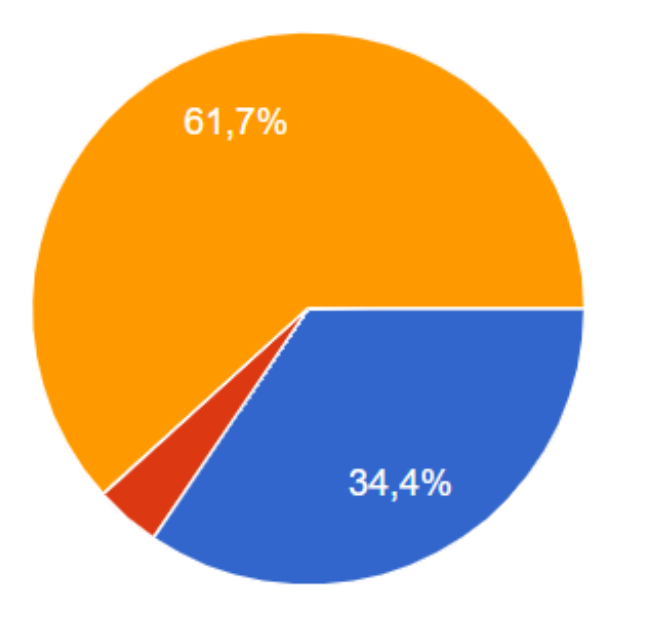

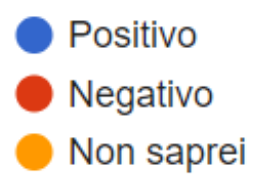

#### Hai mai seguito lezioni in cui sono stati proposti dei sondaggi dai docenti? 389 risposte

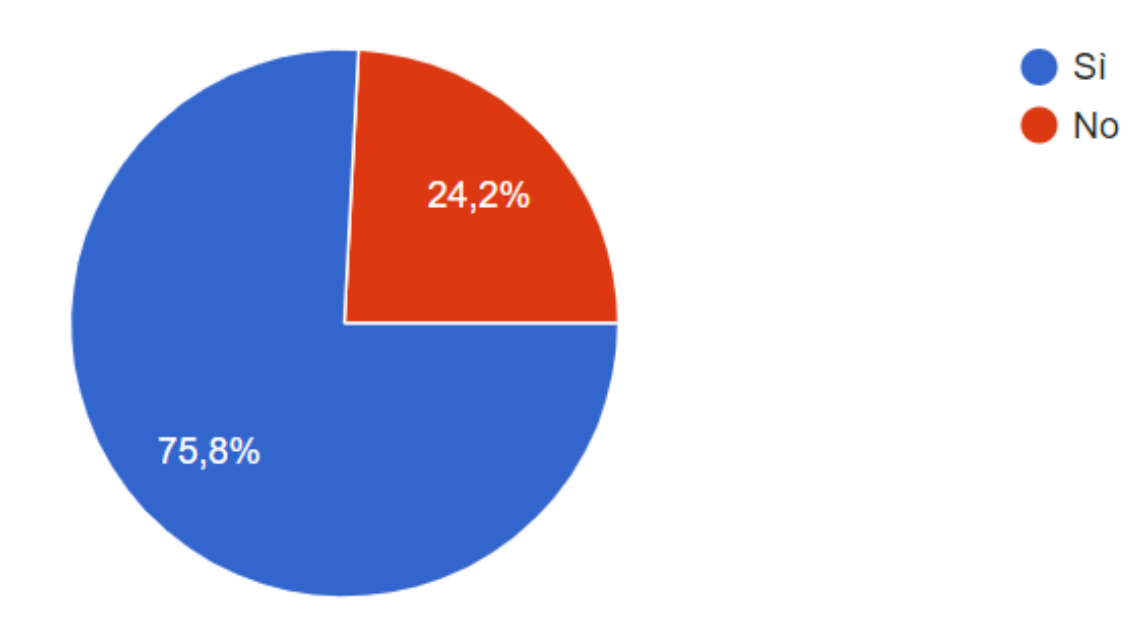

Se hai seguito lezioni in cui sono stati proposti dei sondaggi dai docenti, che effetto credi diano alla didattica?

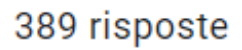

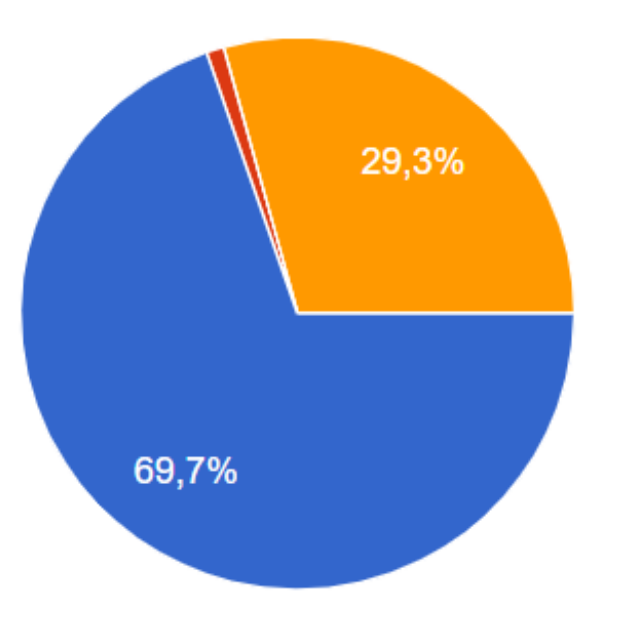

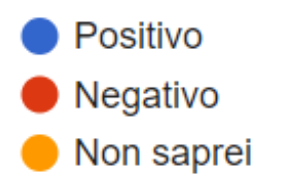

La didattica a distanza penalizza le relazioni con i compagni di corso?

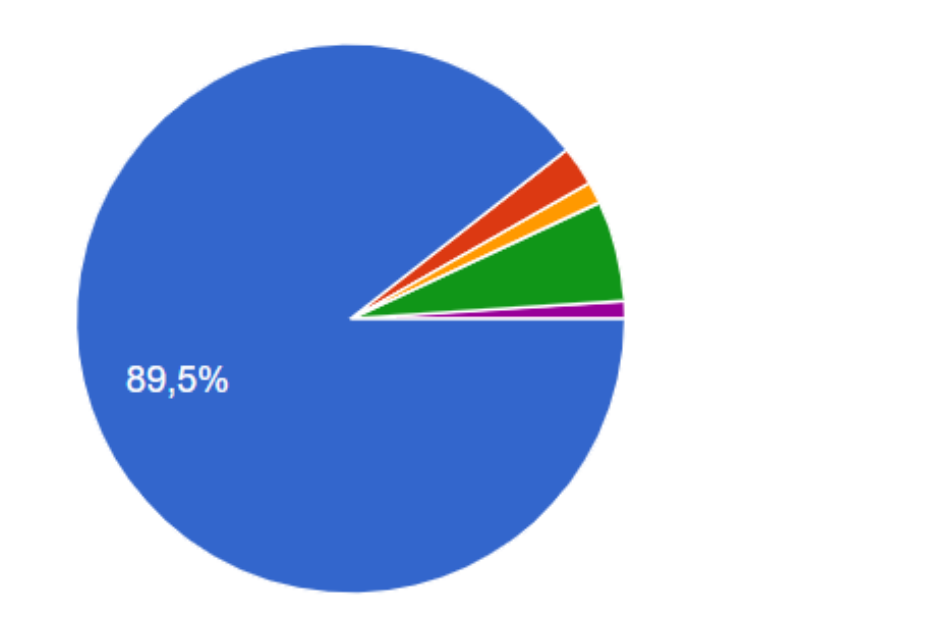

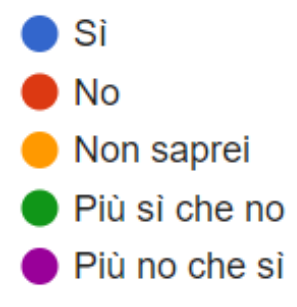

#### Se pensi che la dad penalizzi i rapporti tra compagni di corso, hai suggerimenti per migliorare questo aspetto?

387 risposte

L'unica alternativa sarebbe appunto sostenere più lezioni sincrone e soprattutto cercare di fare più lavori divisi per piccoli gruppetti, magari lavori da consegnare entro una certa scadenza, in modo da stimolare l'interesse nelle materie di studio e per far si di conoscere un po' di compagni considerando la non possibilità di tornare in presenza

> Anche in questo caso non ho suggerimenti purtroppo. Si fa quello che si può, ma è ovvio che non potersi confrontare coi propri compagni, non potersi trovare per studiare assieme, non sapere nemmeno che faccia abbiano rende complicati se non praticamente nulli i rapporti. Ma, anche qui, non dipende da nessuno.

Si perchè ci sono meno occasioni per poter discutere sugli argomenti appena trattati a lezione, credo però che il forum per le domande stia svolgendo un ruolo importante per cercare di ricostruire questo tipo di rapporto grazie a domande e risposte spesso anche date dagli stessi studenti.

Si potrebbero proporre dei lavori a gruppetti per creare interazioni tra studenti

#### ICE-BREAKING

• Se il numero degli studenti lo permette, far presentare brevemente i nuovi studenti aiuta il processo di conoscenza reciproca

### FAR SENTIRE GLI STUDENTI PIÙ PARTECIPI ALLA LEZIONE E INCENTIVARLI CON LAVORI DI COLLABORAZIONE

Utilizzare le attività di moodle per far fare dei task agli studenti, prendersi cura del corso su Moodle per un docente richiede del tempo soprattutto se si gestiscono più corsi.

Dividere le responsabilità con gli studenti stessi!

Far gestire i wiki – i glossari - alla fine di un argomento per riassumere i concetti principali. Da un gruppo di studenti, in maniera tale da incentivare la collaborazione.

## ASSEGNARE E GESTIRE ATTIVITÀ D GRUPPO

### 1) Dividere gli studenti in gruppi

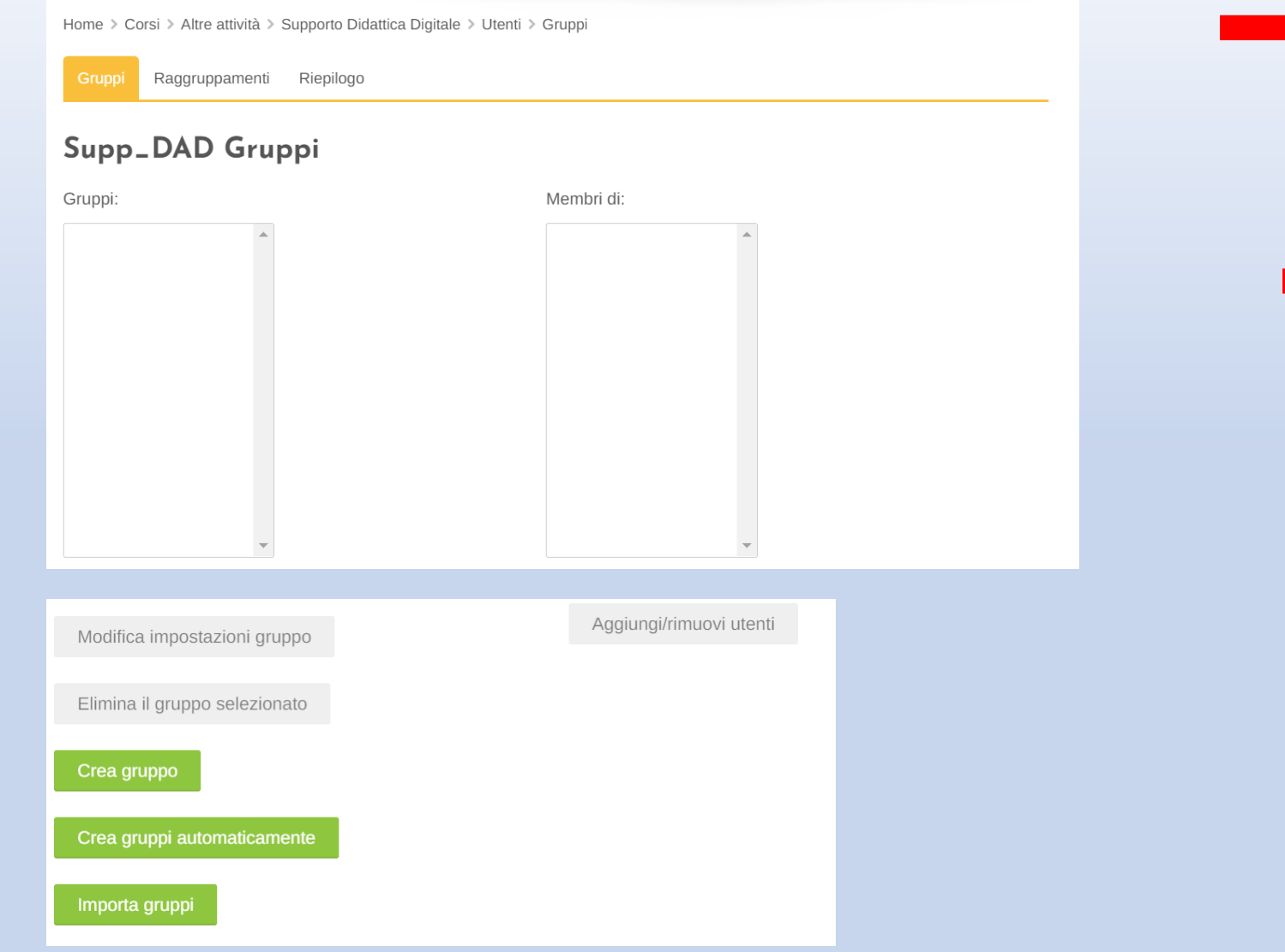

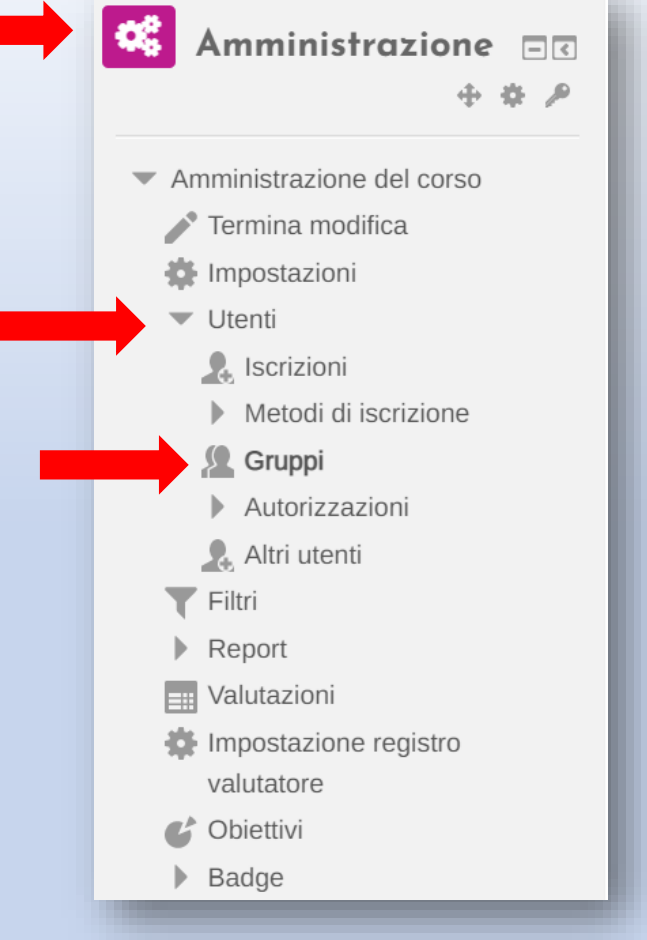

# Nella sezione 'Elenco partecipanti'

Sarà possibile revisionare il gruppo di ogni utente del corso

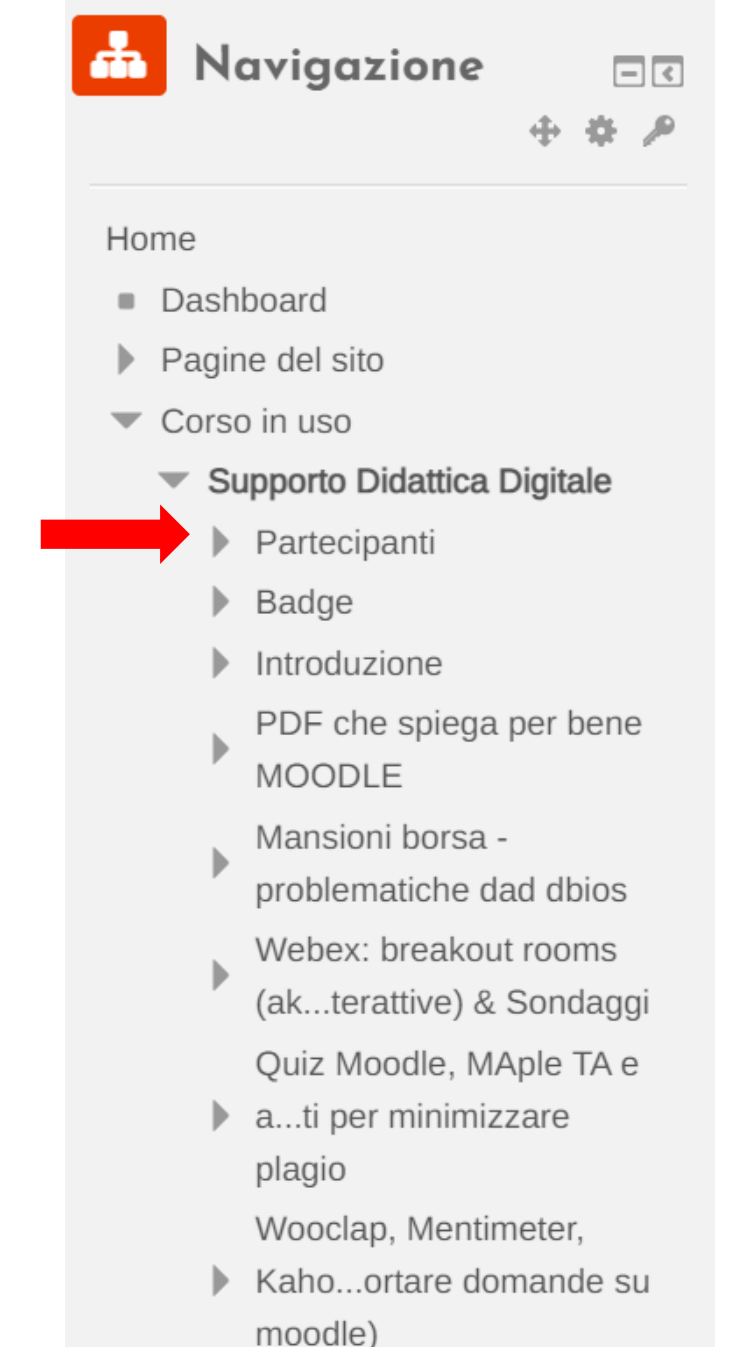

### GUARDIAMO INSIEME!

# Aggiungi Compito

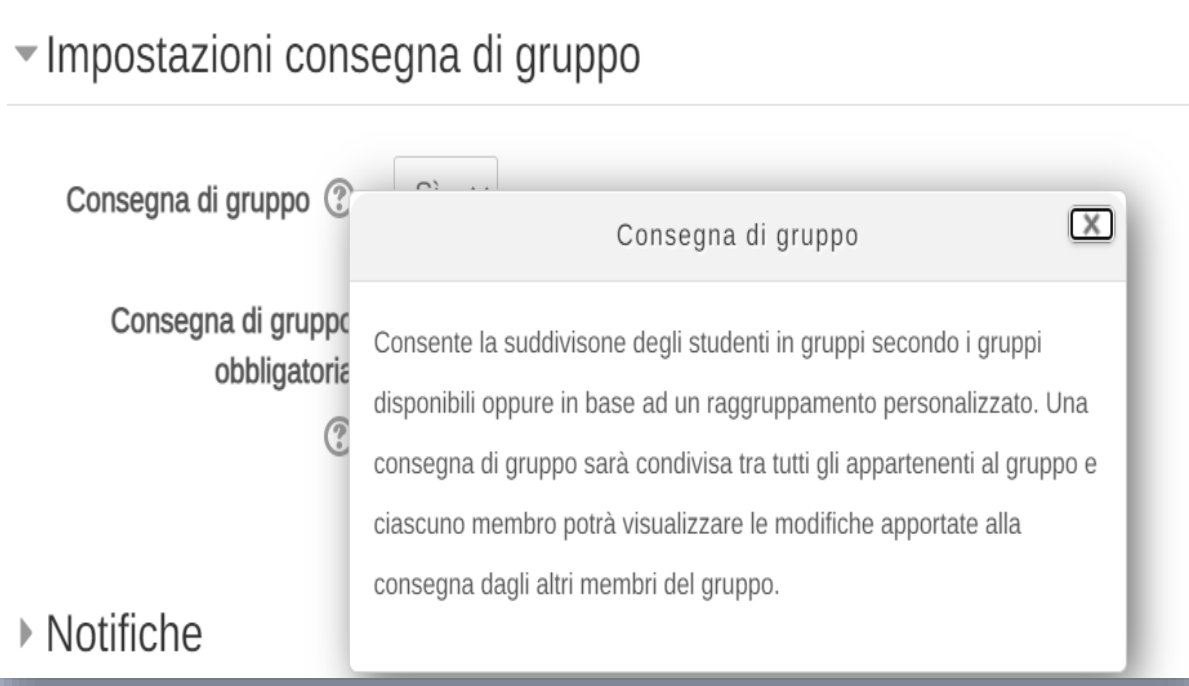

#### ▼ Impostazioni comuni

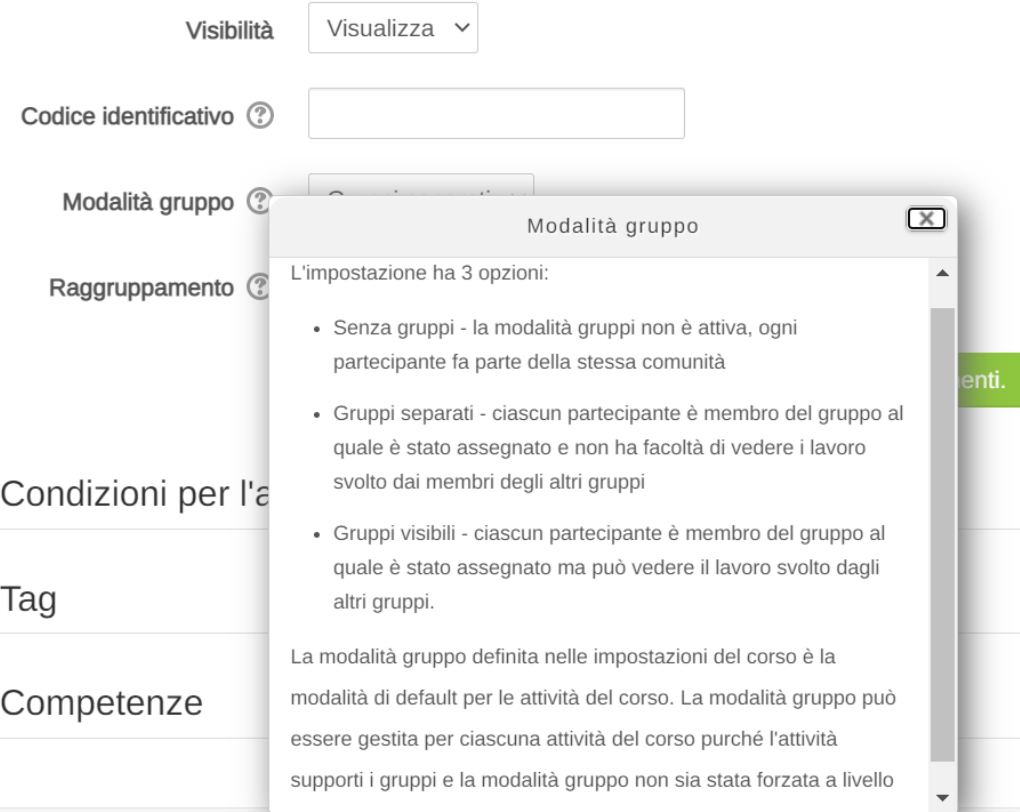

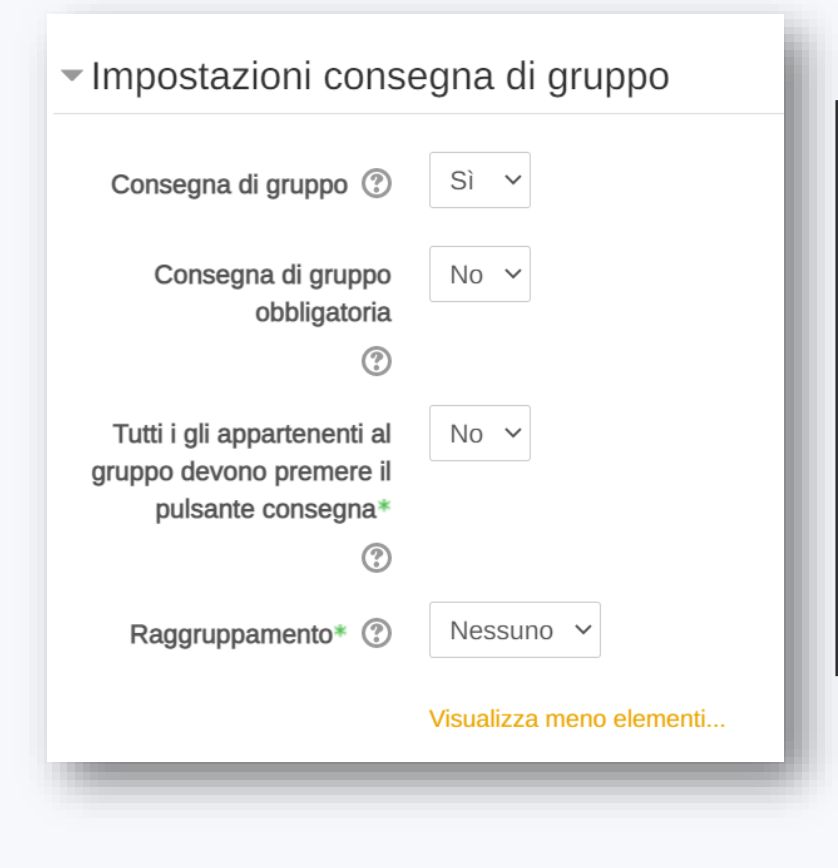

Impostare *Consegna di gruppo* su *Sì*, in tal modo, se uno Studente del gruppo consegna, il compito sarà indicato come consegnato anche se gli altri membri non hanno contribuito. Se invece si vuole che tutti contribuiscano, impostare *Gli studenti devono premere il pulsante di consegna su Sì* e poi *Tutti gli appartenenti al gruppo devono premere il pulsante consegna* su *Sì*. In questo caso il compito apparirà come consegnato solo se tutti i membri hanno premuto il pulsante. Inoltre, quando uno Studente ha consegnato, i nomi degli altri membri saranno visibili in modo che il gruppo possa vedere chi non ha ancora consegnato.

Tratto da https://docs.moodle.org/35/it/Utilizzare il Compito • Il modulo attività **Forum** consente di tenere **discussioni asincrone** tra i partecipanti, la cui durata è prolungata nel tempo.

#### **Sono disponibili diversi tipi di forum tra cui scegliere:**

- forum standard dove chiunque può avviare una discussione
- forum dove ciascuno studente può avviare una sola discussione
- forum domande e risposte, dove lo studente deve intervenire prima di poter visualizzare gli interventi degli altri.

E' possibile consentire file allegati. Se gli allegati sono immagini saranno visualizzate direttamente nel corpo dell'intervento.

*Testo preso dalla descrizione dell'attività nel portale Moodle di Biologia*

•I partecipanti possono sottoscrivere il forum per ricevere notifiche di nuovi interventi. Il docente può impostare la sottoscrizione al forum come **facoltativa, obbligatoria, automatica**, oppure può non consentirne la sottoscrizione. In caso di necessità **è anche possibile bloccare studenti che abbiano postato più di un certo numero di interventi** in un dato intervallo di tempo, riducendo il rischio che qualcuno domini la discussione.

### E' possibile usare il forum per:

- uno spazio sociale per consentire ai partecipanti di conoscersi
- annunci del corso (**usando il forum news a sottoscrizione obbligatoria**)
- discutere sui contenuti o dispense del corso
- dare continuità ad un problema riscontrato durante sessioni in presenza
- area di supporto generale online tra docenti e studenti
- estendere attività ad esempio proponendo problemi che gli studenti possono valutare per suggerire soluzioni

*Testo preso dalla descrizione dell'attività nel portale Moodle di Biologia*

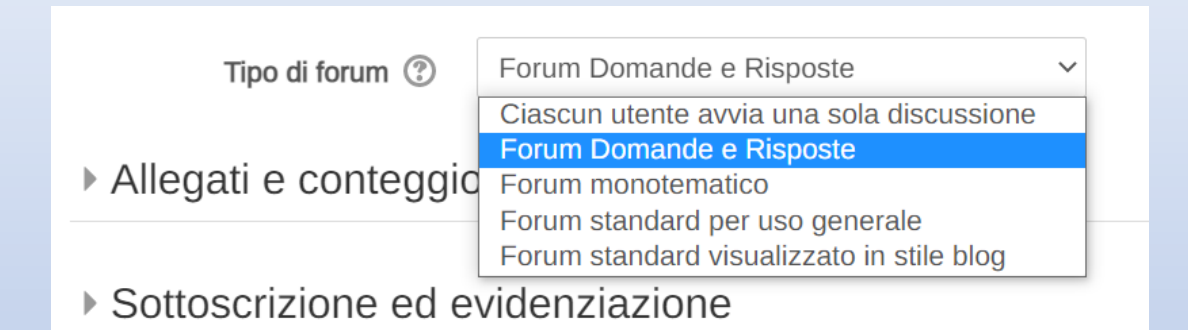

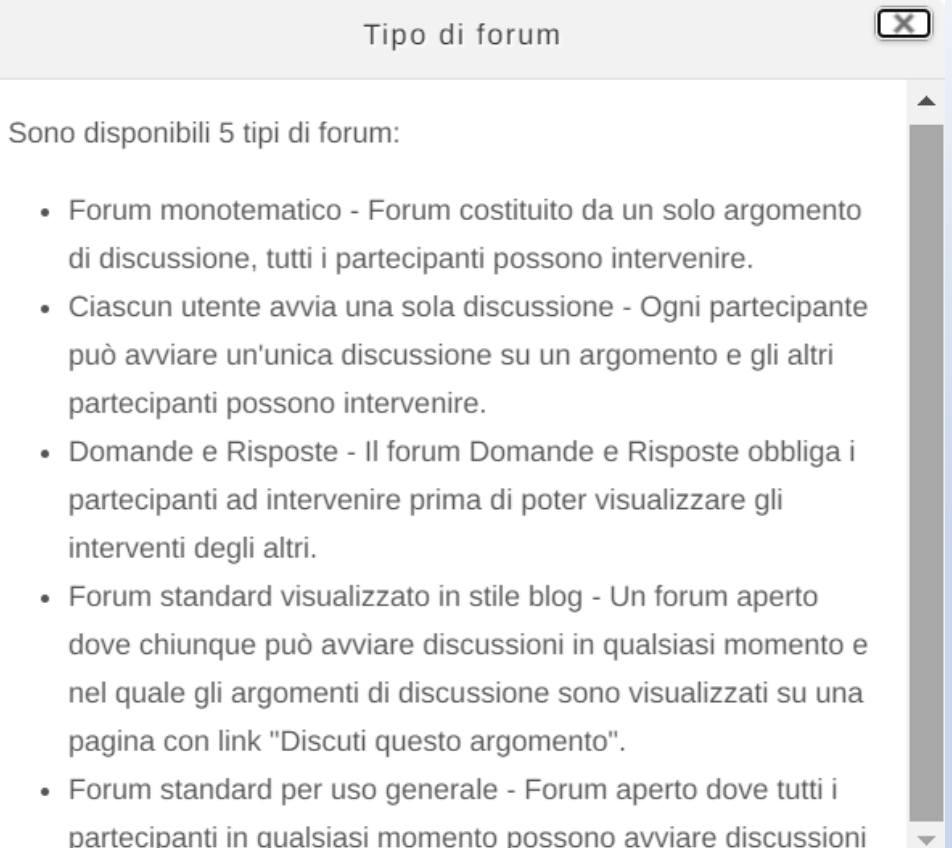

### Usare il forum domande & risposte per far presentare gli studenti

Forum Domande & Risposte

Questo è un forum Domande e Risposte. Per poter vedere le risposte date dagli altri partecipanti devi prima rispondere a tua volta..

 $\times$ 

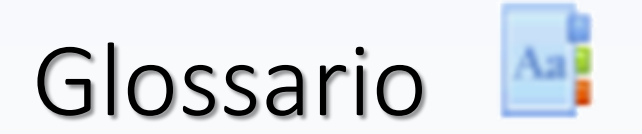

- Il modulo attività Glossario consente ai partecipanti di creare e gestire **elenchi di voci**, come ad esempio un dizionario o una raccolta di risorse e informazioni.
- Di default le voci e le definizioni inserite sono considerati approvate, tuttavia, prima di rendere la voce visibile a tutti i partecipanti. è anche possibile impostare l'approvazione da parte di un docente
- Tramite l'attivazione delle voci potranno essere collegate automaticamente quando la voce compare nel corso **'Collegamento automatico alle voci di glossario'** testi del corso.

*Testo preso dalla descrizione dell'attività nel portale Moodle di Biologia*

### E' possibile usare i glossari per:

- Una raccolta collaborativa di parole chiave
- Uno spazio per consentire agli studenti di inserire informazioni su loro stessi per conoscersi reciprocamente
- Suggerimenti utili o buone pratiche su un dato argomento
- Un'area di condivisione di video, immagini, o file musicali
- Una serie di argomenti da ricordare

*Testo preso dalla descrizione dell'attività nel portale Moodle di Biologia*

### Abilitare: **Slossario globale <sup>®</sup>** Per usufruire di collegamenti ipertestuali

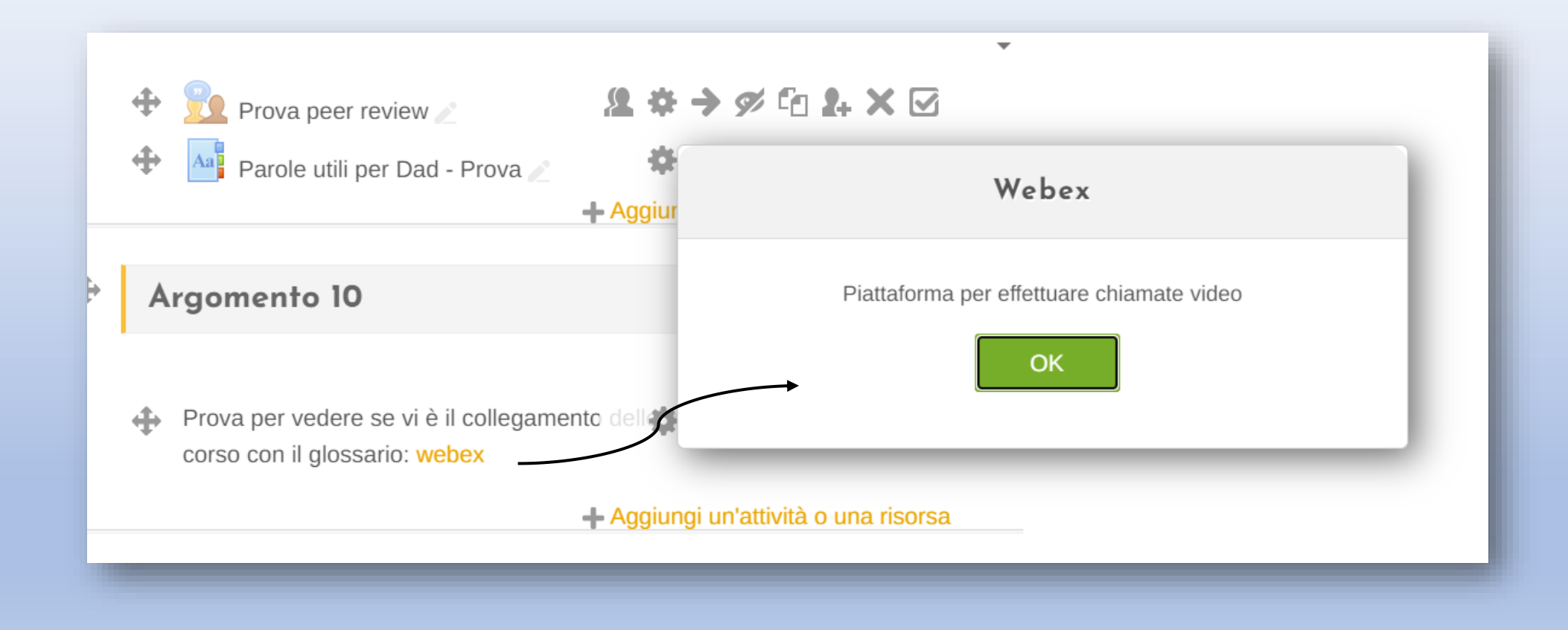

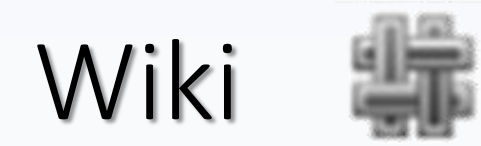

- Il modulo di attività wiki consente ai partecipanti di inserire e modificare una raccolta di pagine web. Un wiki può essere collaborativo, dove tutti possono lavorarci, oppure individuale, nel qual caso ciascun partecipante lavorerà sul propri wiki. Il wiki mantiene lo storico delle modifiche, elencando ciascuna modifica accanto al rispettivo autore.
- **E' possibile usare il wiki per:**
- dispense di gruppo o guide allo studio Gestione di gruppo degli appunti delle lezioni
- consentire ai membri di un facoltà di pianificare incontri preparando uno schema di lavoro
- scrittura collaborativa di testi su argomenti stabiliti dal docente
- diario personale dei partecipanti e note di esame (utilizzando wiki individuali)

*Testo preso dalla descrizione dell'attività nel portale Moodle di Biologia*

### Tipologie di Wiki

Modalità wiki 2

Wiki collaborativo v

Wiki collaborativo Wiki individuale

Titolo pagina iniziale\* 2

#### $l$ nonooto $\overline{=}$ ioni oomuusi

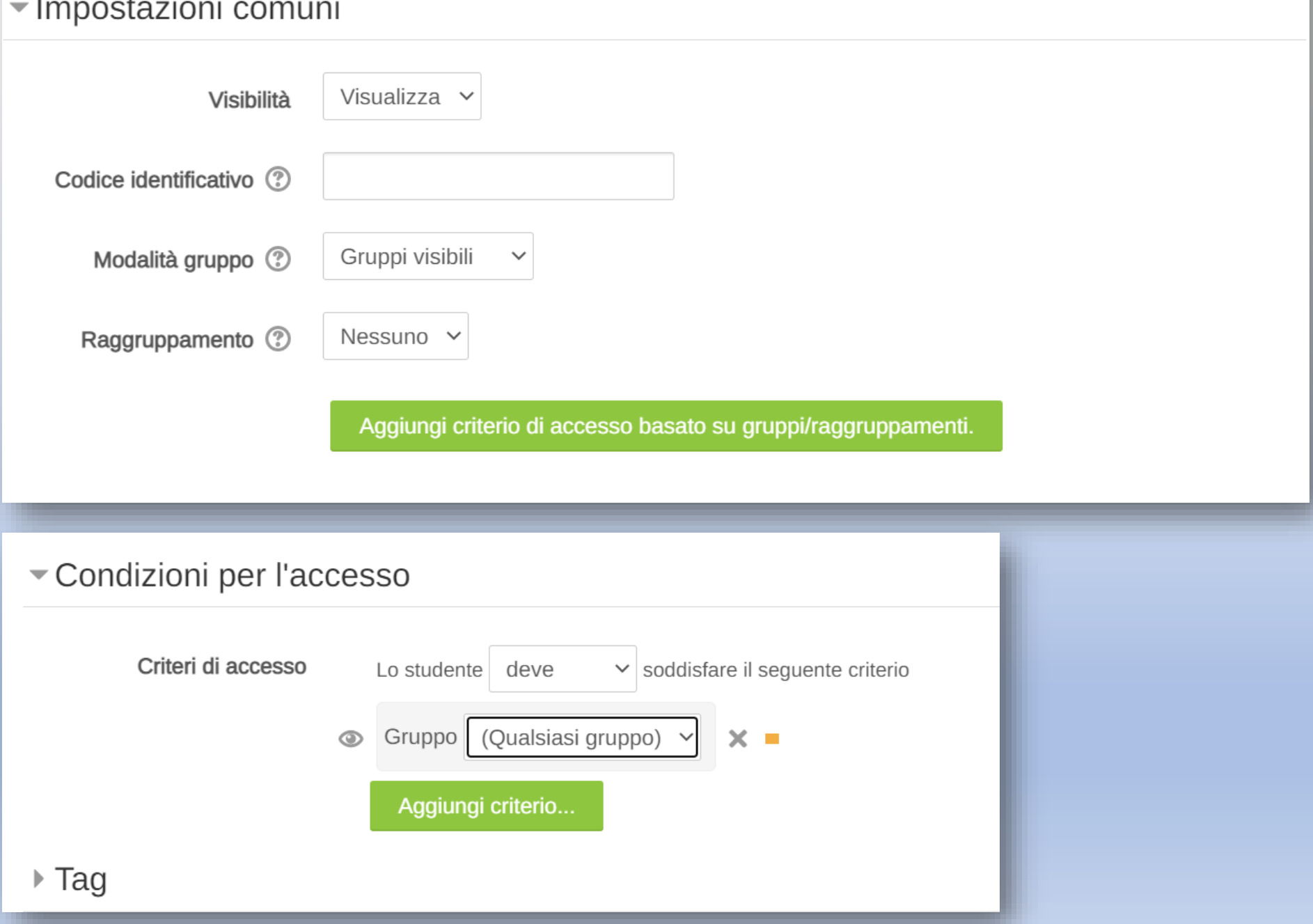

# **COME ORGANIZZARE** LAVORI DI GRUPPO?

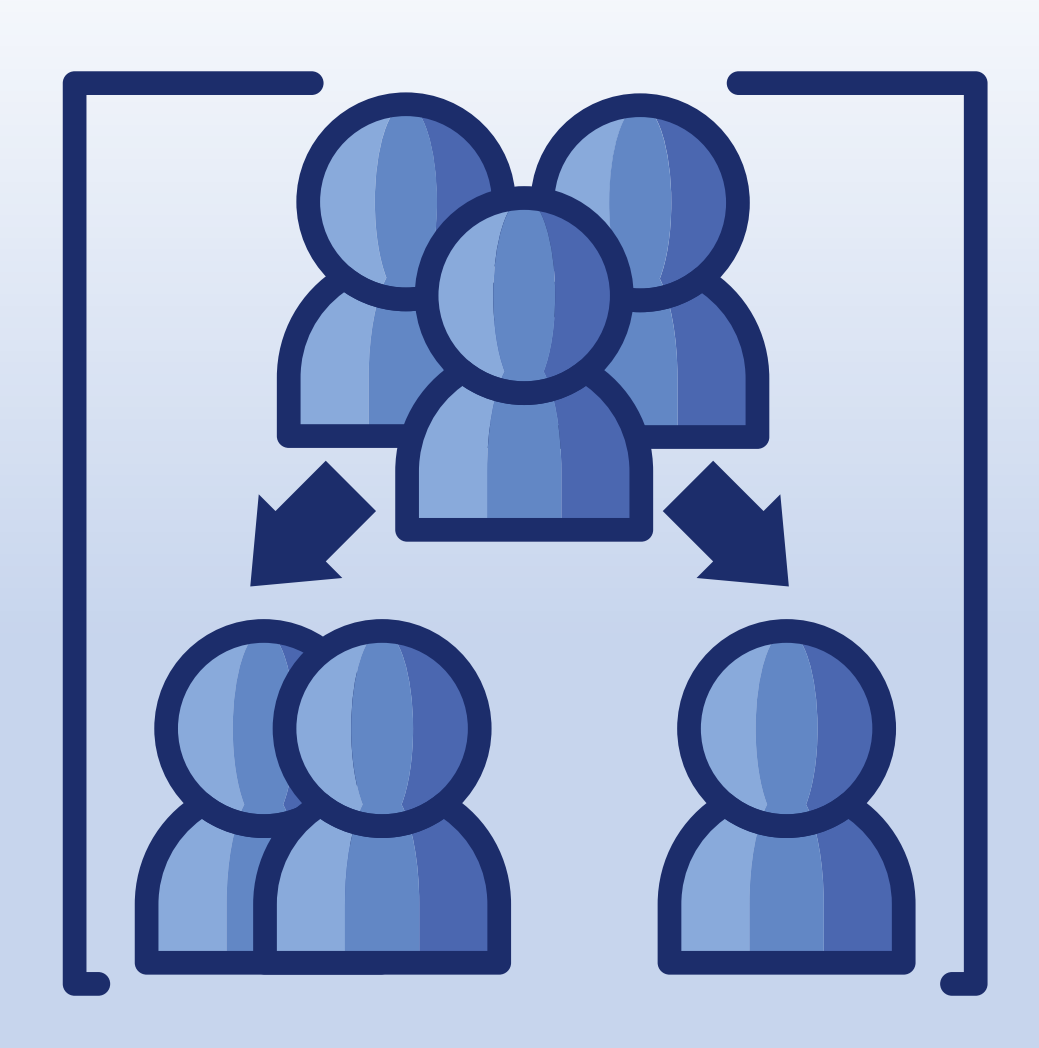

### BREAKOUT ROOMS SU WEBEX (SESSIONI INTERATTIVE)

- Sotto stanze di una riunione.
- Solo l'organizzatore e il co-organizzatore potranno creare breakout rooms
- Adatte a corsi non troppo numerosi

### PERCHÉ UTILIZZARE LE BREAKOUT ROOMS?

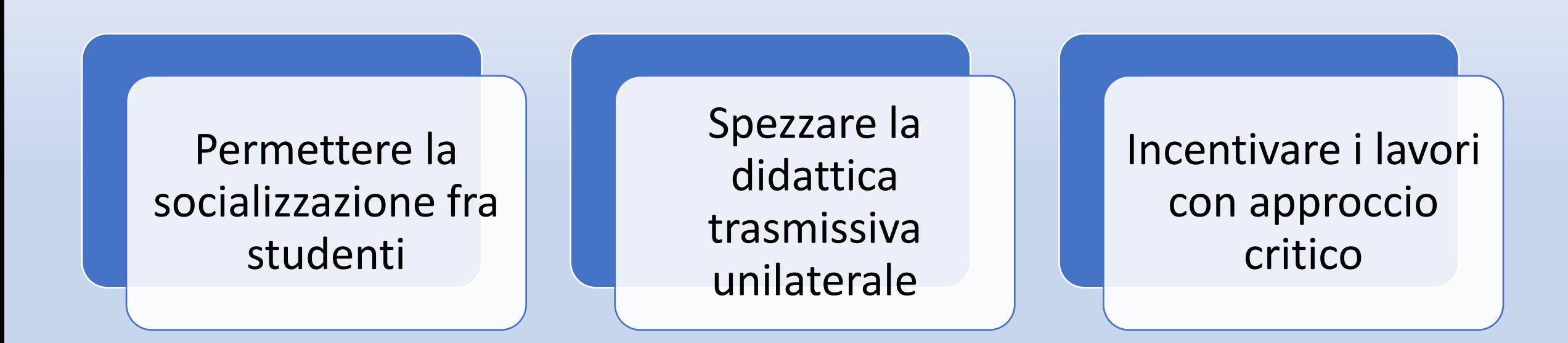

○ Cisco Webex Meetings © Info riunione Nascondi barra del menu ^

Eile Modifica Condividi Visualizza Audio e video Partecipante Riunione amp;Sessioni interattive Guida

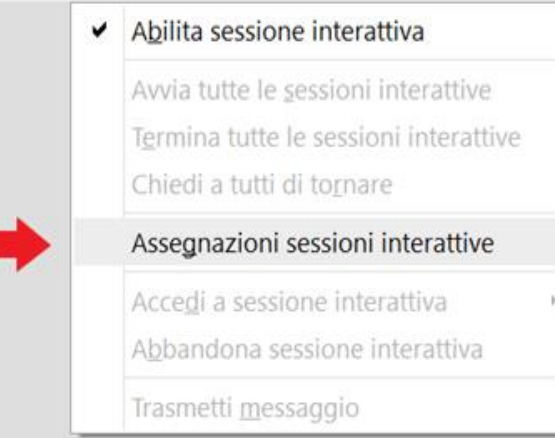

Ø Avvia video

## Francesca Terranova

Organizzatore, me

 $\checkmark$ 

Attiva audio

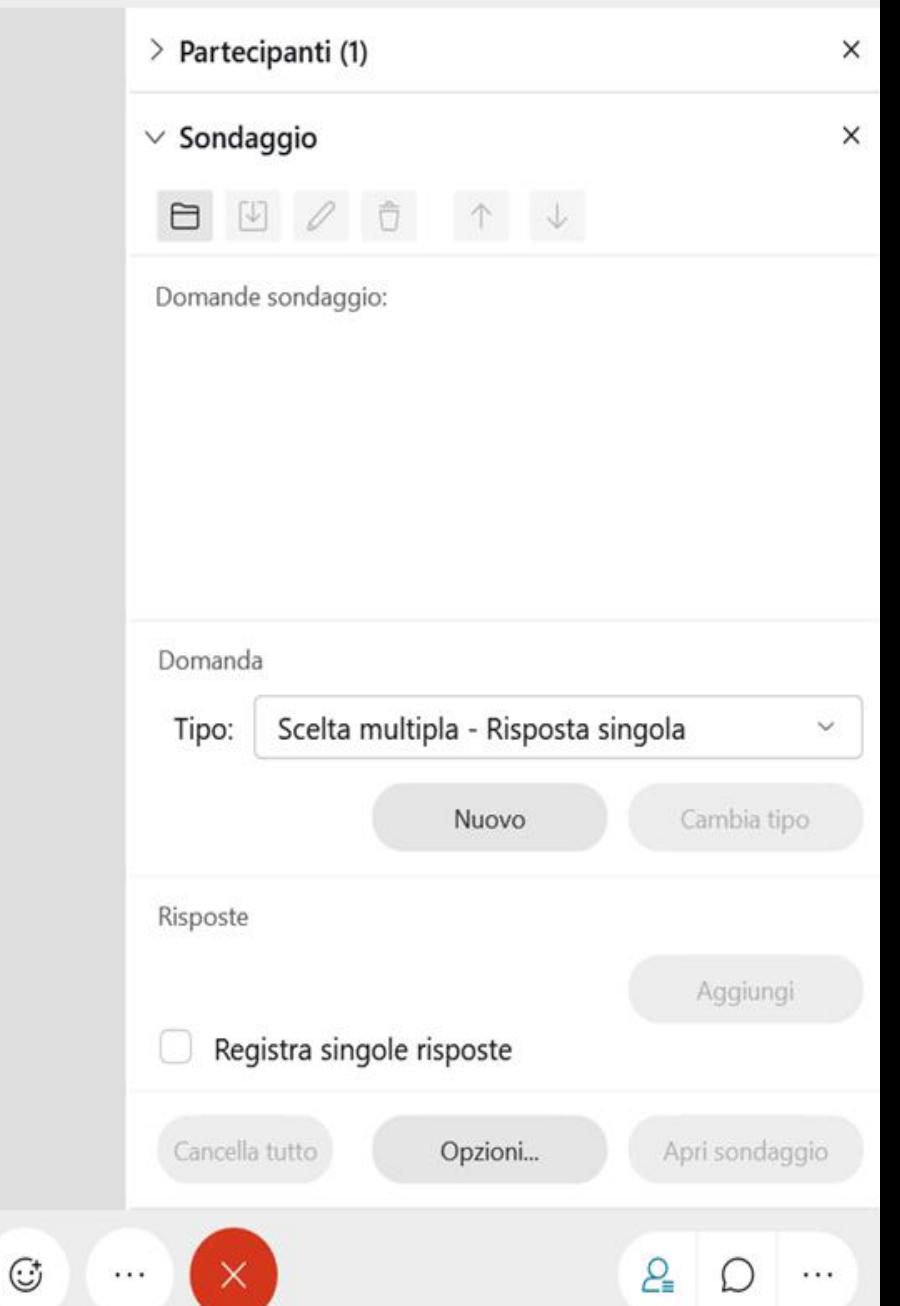

88

 $\odot$ 

₾

 $\checkmark$ 

Cisco Webex Meetings 10 Info riunione Nascondi barra del menu A

Eile Modifica Condividi Visualizza Audio e video Partecipante Riunione amp;Sessioni interattive Guida

 $\vee$  Partecipanti (1)  $\times$ Q Cerca 三 **D** Francesca Terranova  $F_{\odot}$ Ø Organizzatore, me  $\times$ Assegnazioni sessioni interattive Assegna 0 partecipante a: sessione Francesca 0 partecipante per sessione  $\bullet$  Automaticamente  $\circ$  Manualmente Organizz Crea assegnazioni Annulla Disattiva tutto l'a... Attiva tutto l'audio  $\cdots$ 80<br>80  $\mathfrak A$  Attiva audio  $\lfloor \hat{} \rfloor$  $\odot$  $\mathbb{G}% _{n}^{X\left( t\right) }$  $P_{\equiv}$ Ø Avvia video  $\times$  $\checkmark$  $\checkmark$  $( )$  $\cdots$  $\cdots$ 

 $\begin{array}{ccccccccc} & - & \Box & \Box & \times \end{array}$ 

Connesso ·

Cisco Webex Meetings  $\odot$  Info riunione | Nascondi barra del menu  $\sim$ 

Eile Modifica Condividi Visualizza Audio e video Partecipante Riunione amp;Sessioni interattive Guida

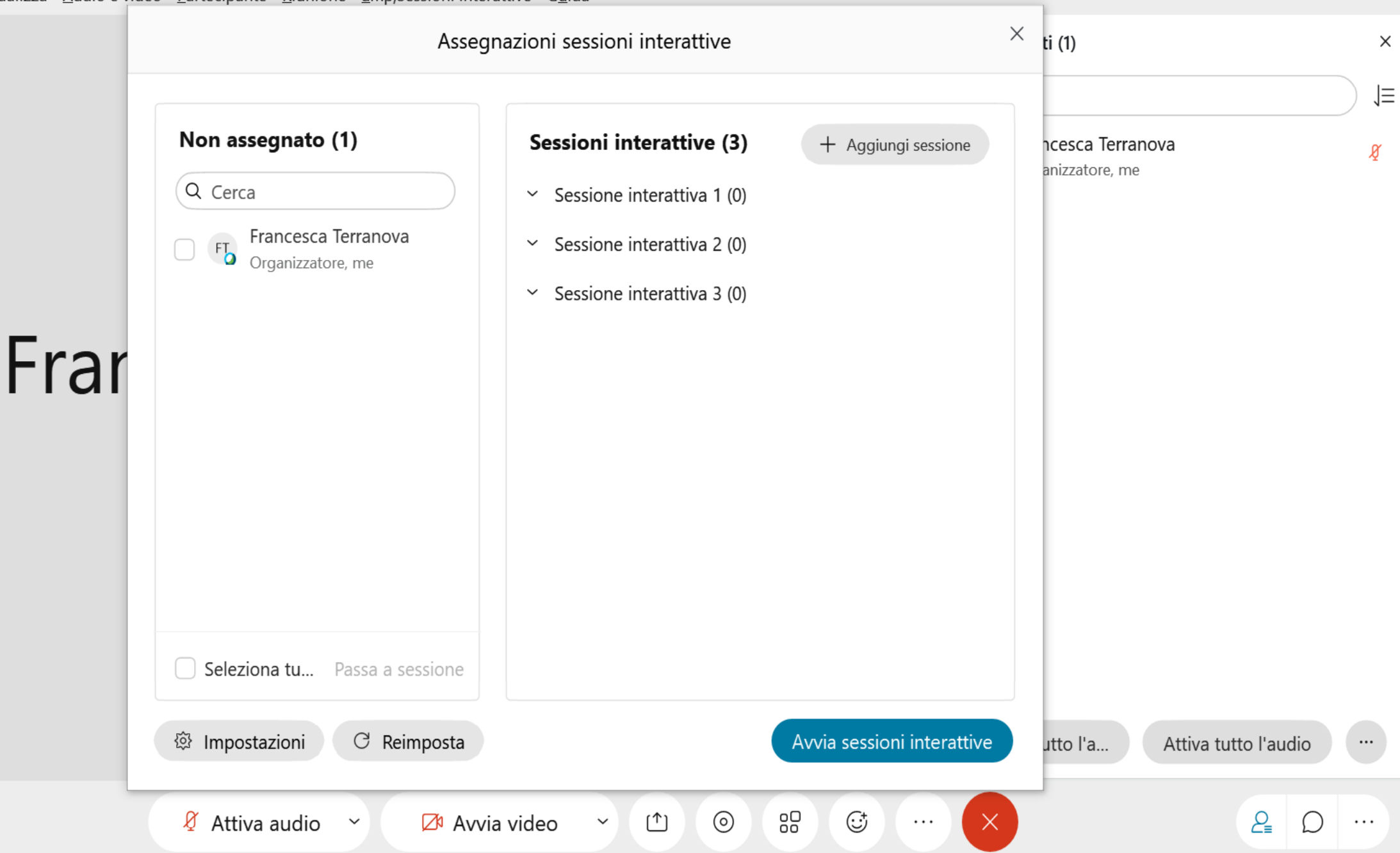

Cisco Webex Meetings **1** Info riunione Nascondi barra del menu A

Eile Modifica Condividi Visualizza Audio e video Partecipante Riunione amp;Sessioni interattive Guida

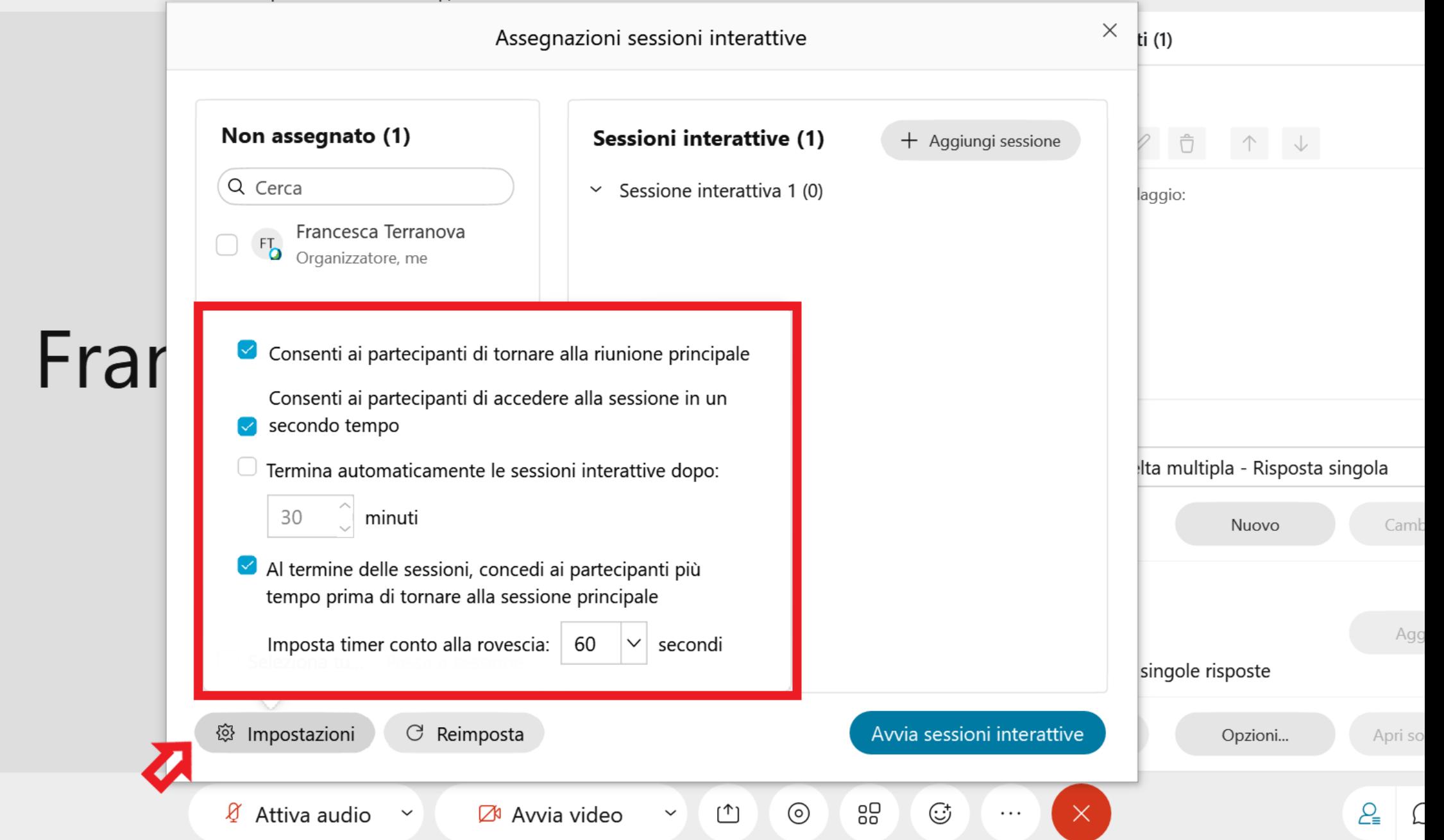

### PER APPROFONDIMENTI, QUI:

https://biologia.i[learn.unito.it/course/view.php?id=952#section-](https://biologia.i-learn.unito.it/course/view.php?id=952#section-10)10

Sezione: *Webex: breakout rooms (aka sessioni interattive) & Sondaggi*

### **Preassegnare gli utenti alle sessioni interattive su Webex**

**1.** Accedere alla propria sala riunioni personale da **BROWSER!**  Quindi cliccare su **Pianifica** 

3. Scorrendo verso il basso sulla pagina cliccare su **Mostra opzioni avanzate** e subito dopo cliccare su **Opzioni di pianificazione** 

trova la sezione **Sessioni Interattive**, selezionare **Abilita sessioni interattive** e subito dopo **preassegna sessioni interattive** 

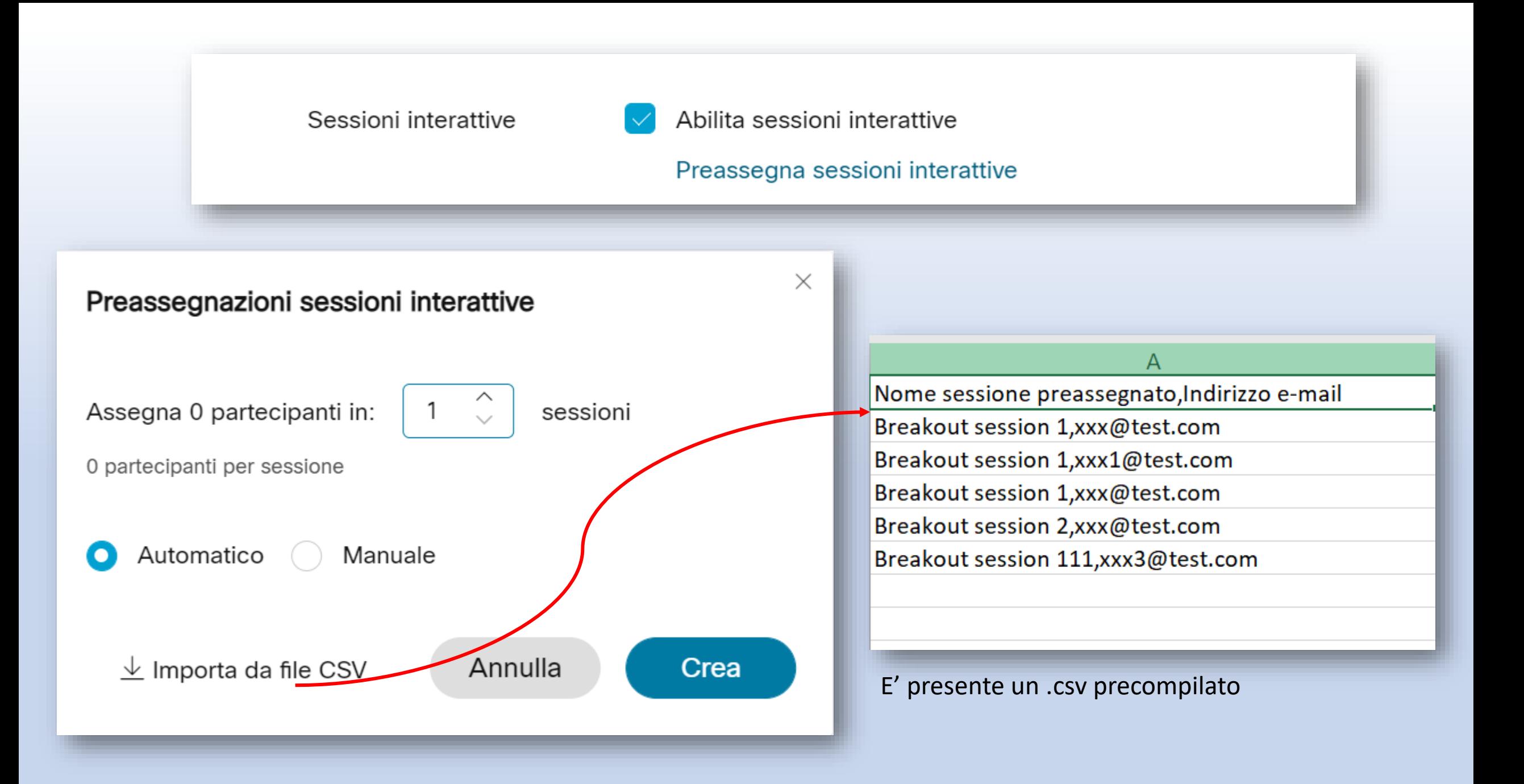

GRAZIE DELL'ATTENZIONE! Contattatemi per qualsiasi problema